# **Ghid de utilizare pentru aplicaţia Dell Display Manager**

## **Prezentare generală**

Dell Display Manager este o aplicație Windows utilizată pentru administrarea unui monitor sau a unui grup de monitoare. Aceasta vă permite să ajustaţi manual imaginea afişată, să atribuiţi setări automate, să gestionaţi consumul de energie, să rotiţi imaginea şi să controlaţi alte funcţii de pe anumite modele Dell. După instalare, Dell Display Manager va fi executat la fiecare pornire a sistemului și pictograma sa va apărea în tava de notificări. Informațiile referitoare la monitoarele conectate la sistem sunt disponibile permanent prin suprapunerea cursorului mouse-ului peste pictograma din tava de notificări.

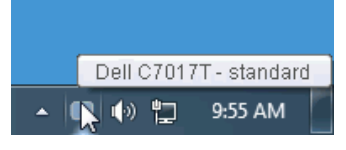

# **Utilizarea dialogului Quick Settings (Setări rapide)**

Făcând clic pe pictograma Dell Display Manager din tava de notificări, veţi deschide caseta de dialog **Quick Settings (Setări rapide)**. Dacă sunt conectate mai multe monitoare Dell acceptate la computer, un monitor tintă anumit poate fi selectat cu ajutorul meniul furnizat. Caseta de dialog **Quick Settings (Setări**  rapide) vă permite să ajustați cu ușurință luminozitatea, contrastul, rezoluția, configurația ferestrei etc. De asemenea, aceasta vă permite să comutați între moduri presetate sau să selectați un mod presetat.

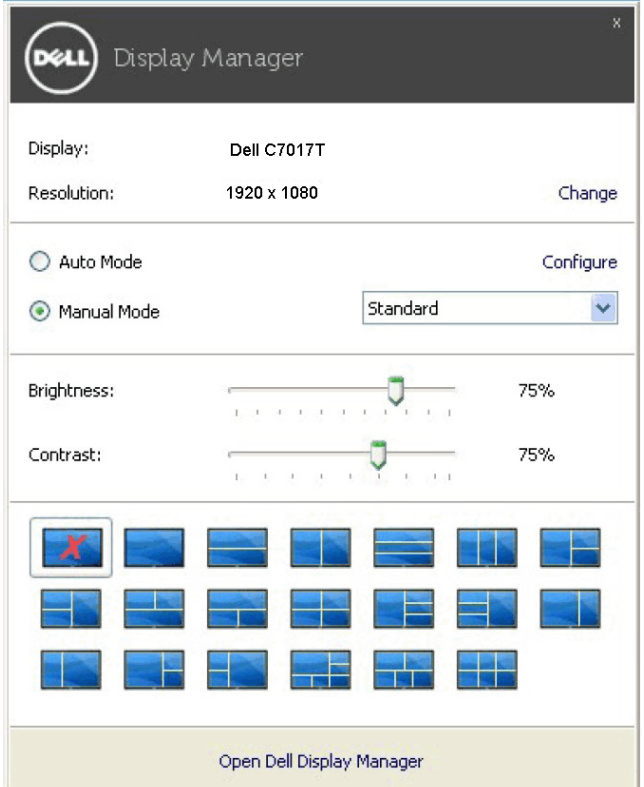

Caseta de dialog **Quick Settings (Setări rapide)** vă oferă şi acces la interfaţa avansată cu utilizatorul a Dell Display Manager, care este utilizată pentru ajustarea funcţiilor Basic (De bază), configurarea modului Auto (Automat) şi accesarea altor caracteristici.

#### **Setarea funcţiilor de bază ale ecranului**

Puteti selecta manual un mod presetat sau puteti selecta **Auto Mode (Modul** automat), care aplică un mod presetat în funcție de aplicația activă. La fiecare modificare, pe ecran apare pentru scurt timp un mesaj indicând **Preset Mode (Modul prestat)** actual. Setările selectate pentru **Brightness (Luminozitate)** şi **Contrast** ale monitorului pot fi şi ele ajustate direct din fila **Basic (De bază)**.

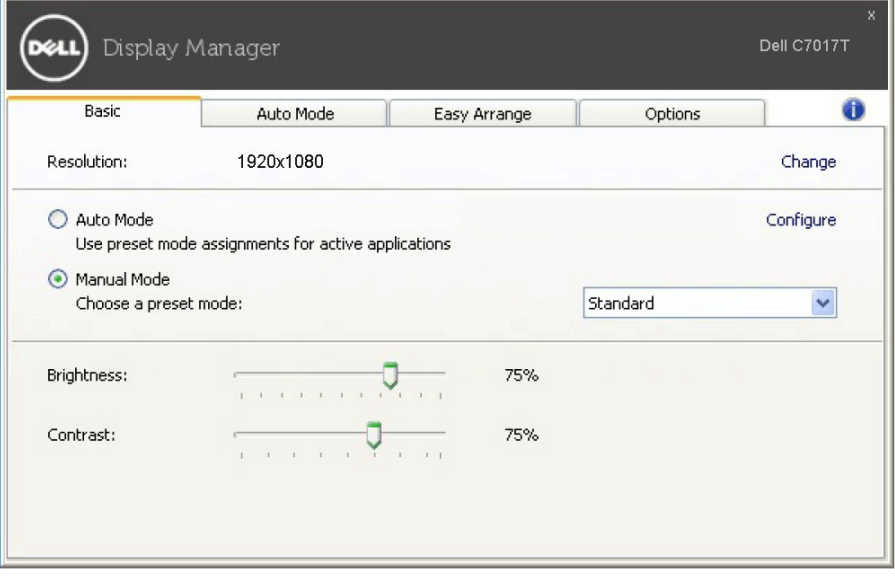

# **Atribuirea modurilor presetate pentru aplicaţii**

Fila **Auto Mode (Mod automat)** vă permite să asociaţi un anumit **Preset Mode (Mod presetat)** cu o anumită aplicație și să aplicați automat modul respectiv. Când functia **Auto Mode (Mod automat)** este activată, Dell Display Manager va comuta automat la modul presetat corespunzător de fiecare dată când aplicația asociată este activată. Modul presetat atribuit unei anumite aplicații poate fi acelaşi pentru fiecare monitor conectat sau poate diferi de la un monitor la altul.

Dell Display Manager este preconfigurat pentru numeroase aplicaţii populare. Pentru a adăuga o nouă aplicație în lista de atribuiri, trageți pur și simplu aplicația de pe spaţiul de lucru, din meniul Start din Windows sau din orice alt loc şi plasaţi-o în lista actuală.

**NOTĂ:** Atribuirile în **Preset Mode (Mod presetat)** pentru seturi de fişiere, scripturi, aplicații de încărcare și fișiere neexecutabile, precum arhivele zip sau fișierele arhivate, nu sunt suportate.

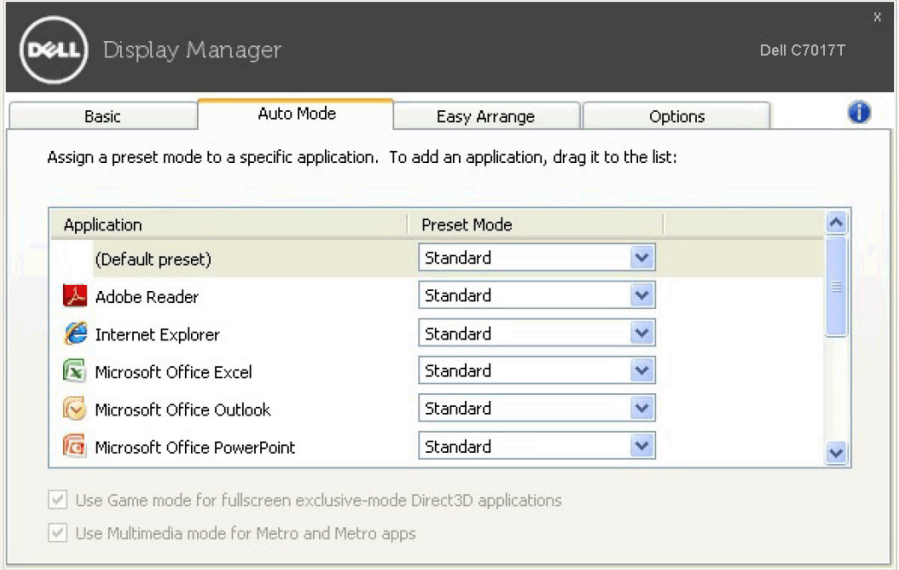

## **Configuraţi cu uşurinţă fereastra de pe monitor**

Pe monitoarele Dell suportate, fila **Easy Arrange (Aranjare uşoară)** vă permite să aranjaţi cu uşurinţă ferestrele deschise în una din configuraţiile predefinite trăgându-le în zone. Pentru a crea o configuraţie particularizată, aranjaţi ferestrele deschise şi apoi faceţi clic pe **Save (Salvare)**.

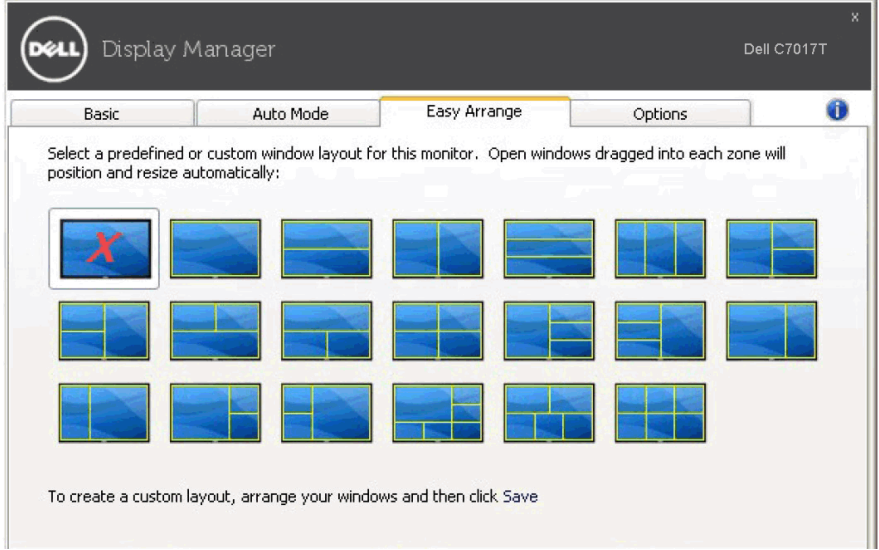

## **Aplicarea caracteristicilor de conservare a energiei**

Pe monitoarele Dell suportate, este disponibilă o filă **Options (Opţiuni)**, care oferă opţiuni PowerNap pentru conservarea energiei. Puteţi alege să setaţi luminozitatea monitorului la nivelul minim sau să treceţi monitorul în modul inactiv în momentul activării economizorului de ecran.

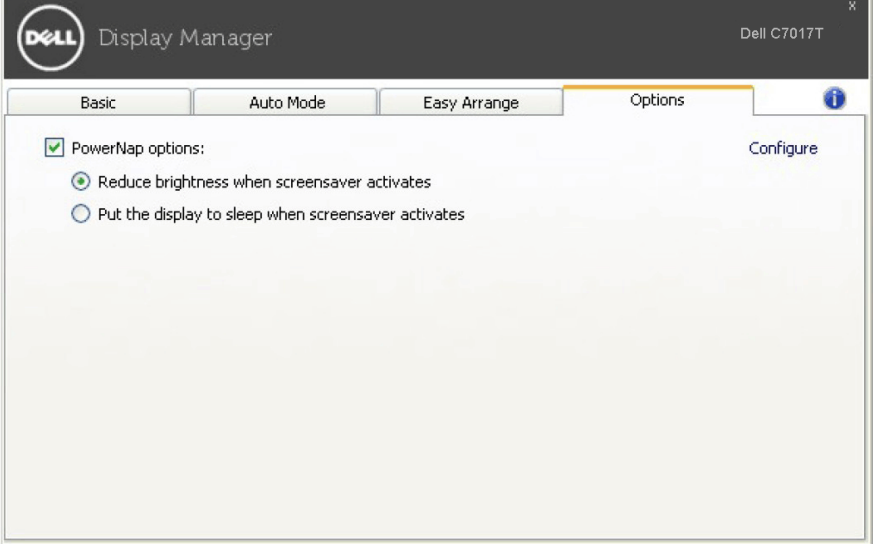